# **Creating Engaging Instructional Videos (on a budget)**

KINDA WILSON Marketing Instructor –OKLAHOMA STATE UNIVERSITY

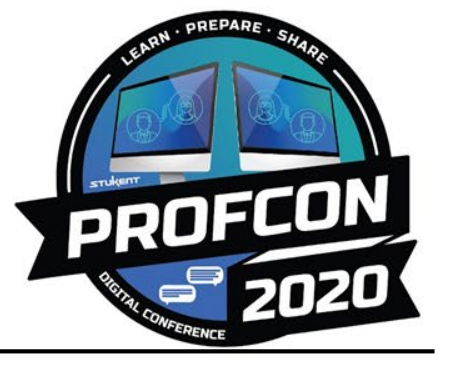

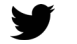

# **Welcome!** Poll on sidebar  $\Rightarrow$ **Type any questions in chat**

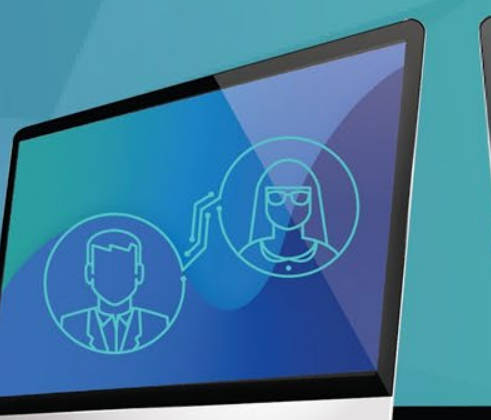

### **Overview**

- General editing options
- Areas to add engagement
	- Interesting elements and visuals
	- "In-the-field" shots and interviews
	- Creating interaction and sourcing content from students
- Hodge-podge of craziness
- Advanced Tips

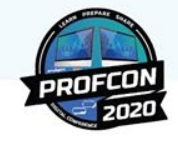

### **Overview**

- General editing options
- Areas to add engagement
	- Interesting elements and visuals
	- "In-the-field" shots and interviews
	- Creating interaction and sourcing content from students
- Hodge-podge of craziness
- Advanced Tips

- Practical Application Tips The theory of it
	- Technology Side The nuts and bolts of it
	- **Examples**

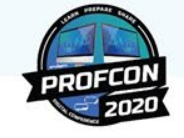

### **General Points and Disclaimers**

- Everything should show YOUR personality
- Bring your extravert side
- All videos should be landscape orientation (widescreen)
- SHORT clips
	- 5-10 minutes
	- $\circ$  If longer, change of pace or add creative element(s) every 5 minutes  $\rightarrow$ see upcoming ideas

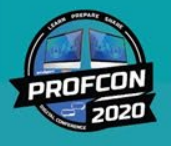

## **General Editing Options and Resources**

Canvas (LMS) Studio Editing Features

#### imovie

• Free for Mac or any ios device

#### Adobe Spark

• Free version with Adobe Spark logo, \$10/month with custom logo

### Adobe Premiere

• Students and teachers \$20/month for ALL Adobe – Your university may have free downloads

#### Final Cut Pro

• For Mac devices, \$299 or free 30-day trial - Your university may have free downloads

LinkedIn Learning (formerly Lynda.com)

• Tutorials for all things technology, \$25/month

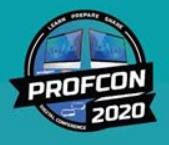

**Adding Creative Elements** 

Bring concepts to life!

- **Practical Application Tips Brainstorming** 
	- Make a topic outline
	- Think of visual examples
		- What stories do you think of
		- What words come to mind
	- What questions might students ask
	- Find what you can around the house
	- Show graphs for statistics or animated typography
	- Website examples on screencapture
	- What audio could you use
	- What tv clip relates to this

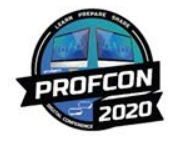

**Adding Creative Elements** 

- Tech Sources for Free and Cheap Elements
	- Unsplash free images
	- Canva free and premium version. Design images and purchase cheap stock photos
	- Youtube audio library
	- Fiverr.com hire out work done. Examples: song, animation, newscast, voiceovers
	- Screencast-o-matic good for showing website examples.
- Envato Elements <https://elements.envato.com/> everything from pictures to music to templates for a monthly price (\$16.50 or \$11.50 for students) and the students of the students of the students of the students of the students of the students of the students of the students of the students of the students of the students of the students of the students of

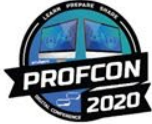

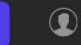

 $Q$ 

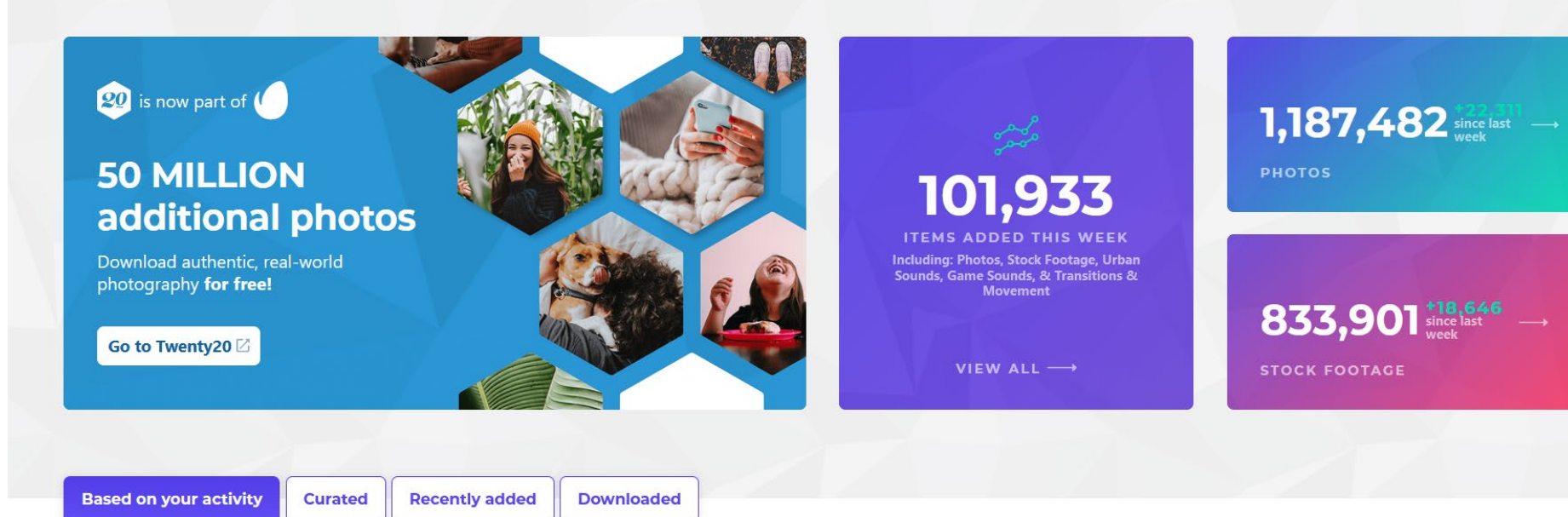

Enjoy a wide selection of top recommendations, just for you.

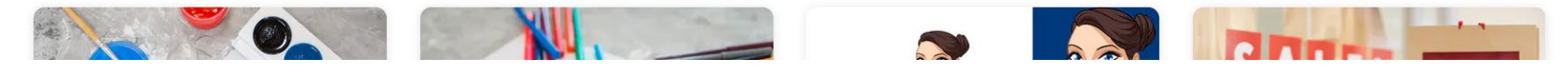

## **Adding Creative Elements**

#### ○ Sites for free animated stories

- [https://www.powtoon.com](https://www.powtoon.com/) -The free version has their branded logos….but it's free. (Note that there's also a student plan.)
- <https://www.rawshorts.com/> is one that is popular and has free templates
- [https://goanimate.com](https://goanimate.com/) is more complex, takes a little more time, and costs

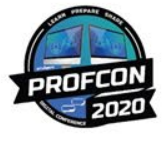

## **In the Field**

### (Interviews and Live Shots)

- Practical Application Tips
	- Always horizontal orientation (widescreen)
	- Not backlit, quiet area
	- Watch out for background (phones can't film with different depths of field…yet)
	- Introduce the live clip, overlay a title

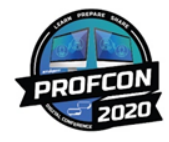

## **In the Field**

### (Interviews and Live Shots)

K INDA W ILSON @KindaWilson

### • Technology

- Mic
	- Smartphone condenser mic \$20
- Tripod
- Tripod Mount \$5-\$10
- Lighting
	- Cowboys studio setup \$52
	- Ring light
- Separate audio (you can even use a second smartphone with mic!)

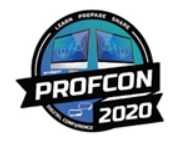

## **Creating Interaction and Sourcing Content from Students**

- Practical Application Tips
	- Give opportunities for interaction within the video
	- $\circ$  If you want them to do it attach points to it  $\odot$
	- Assignment
		- Topic, how-to, top tips
		- Turn in and/or post
		- Watch and comment
		- Re-use or shout-out

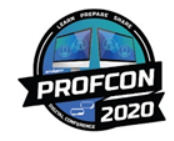

## **Adding in the Unexpected**

- AKA a "Hodge-Podge of Craziness"
	- Shout outs
	- Secret hidden bonuses
	- Bloopers
	- Randomness
- (I'll let the video speak for itself)

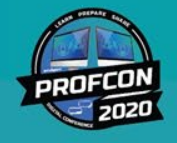

## **Advanced Tips**

- Animation templates
	- Titles
	- Animated typography
	- Always brand with your colors and logo
	- Most developers on Envato will customize a bit for your project
- Music 20% of full / speaking volume
- **File Size Issues** 
	- Export Quicktime with alpha channel for animated titles and overlay them.
	- Exporting completed videos as h.264 for small file size
- iphone/Premiere Compatibility iPhone variable frame rate

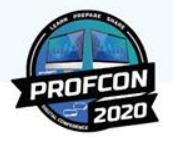

## **Thank you!**

## **Email: kinda.wilson@okstate.edu**

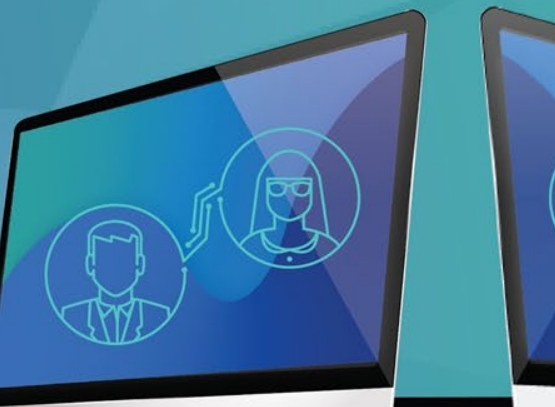

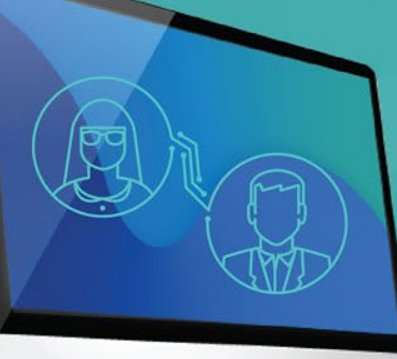